# **ScreenTab**

Michael Link

Copyright © (C)1994,1995 by Michael Link

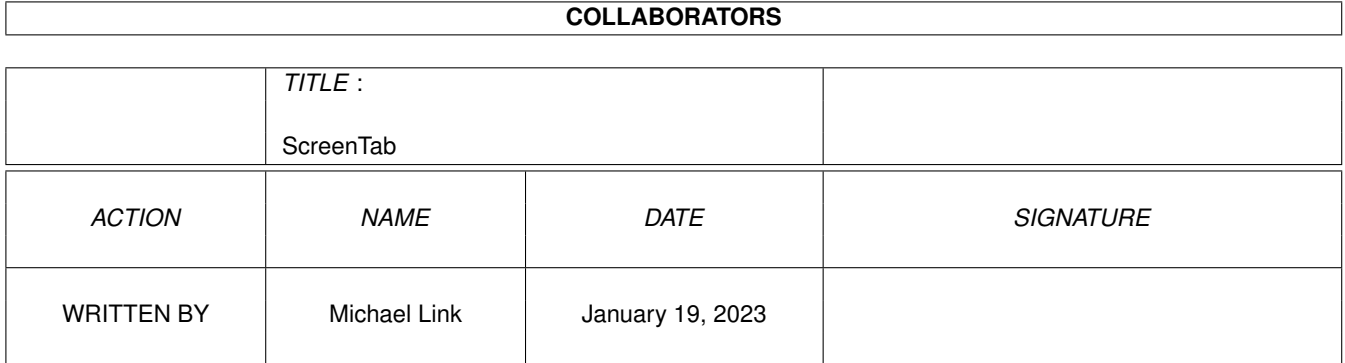

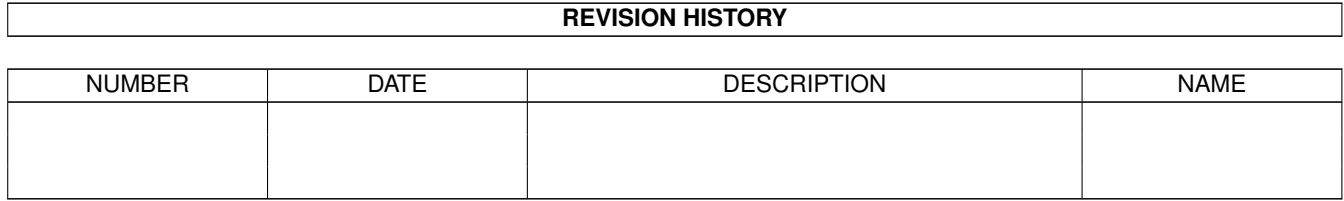

# **Contents**

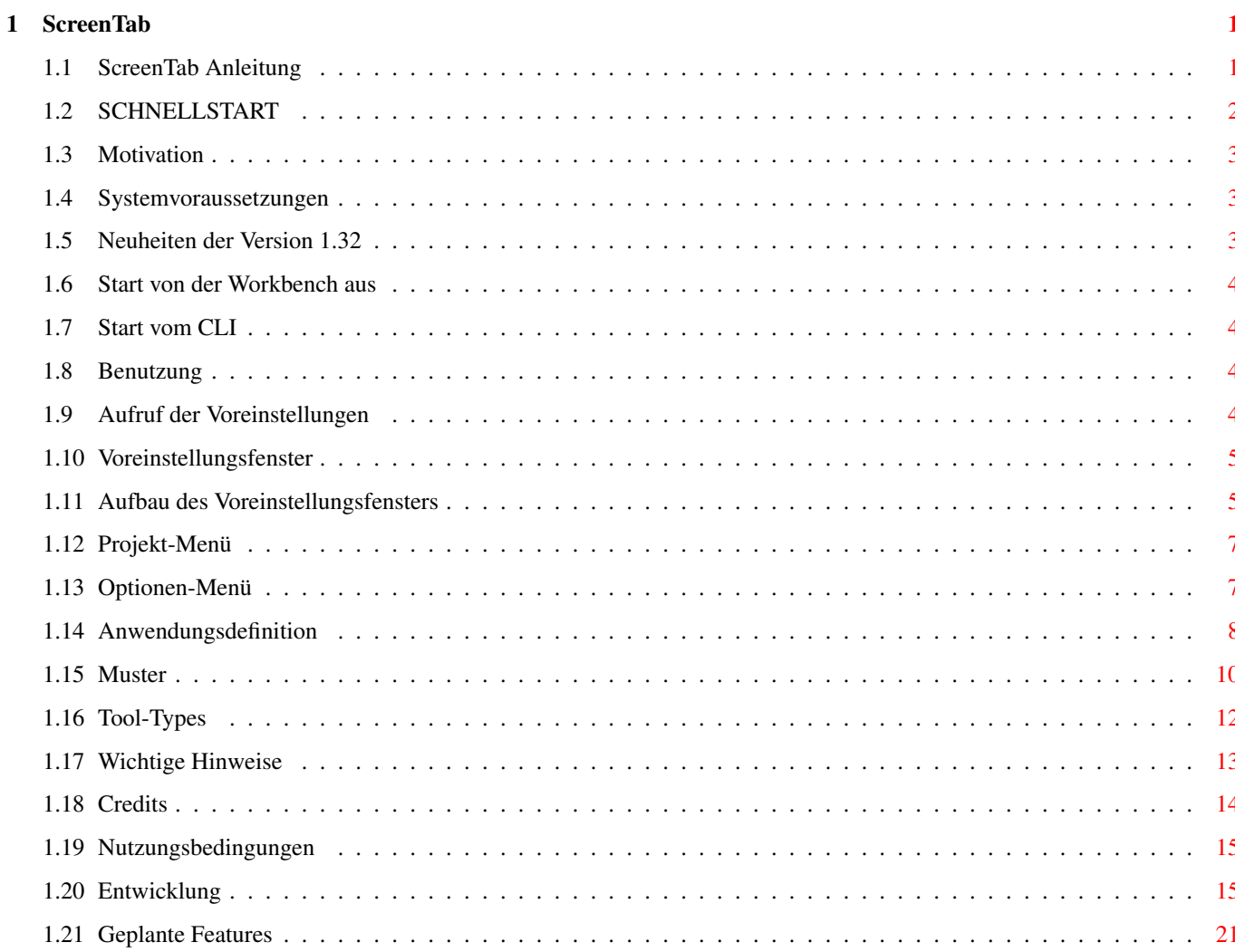

# <span id="page-4-0"></span>**Chapter 1**

# **ScreenTab**

# <span id="page-4-1"></span>**1.1 ScreenTab Anleitung**

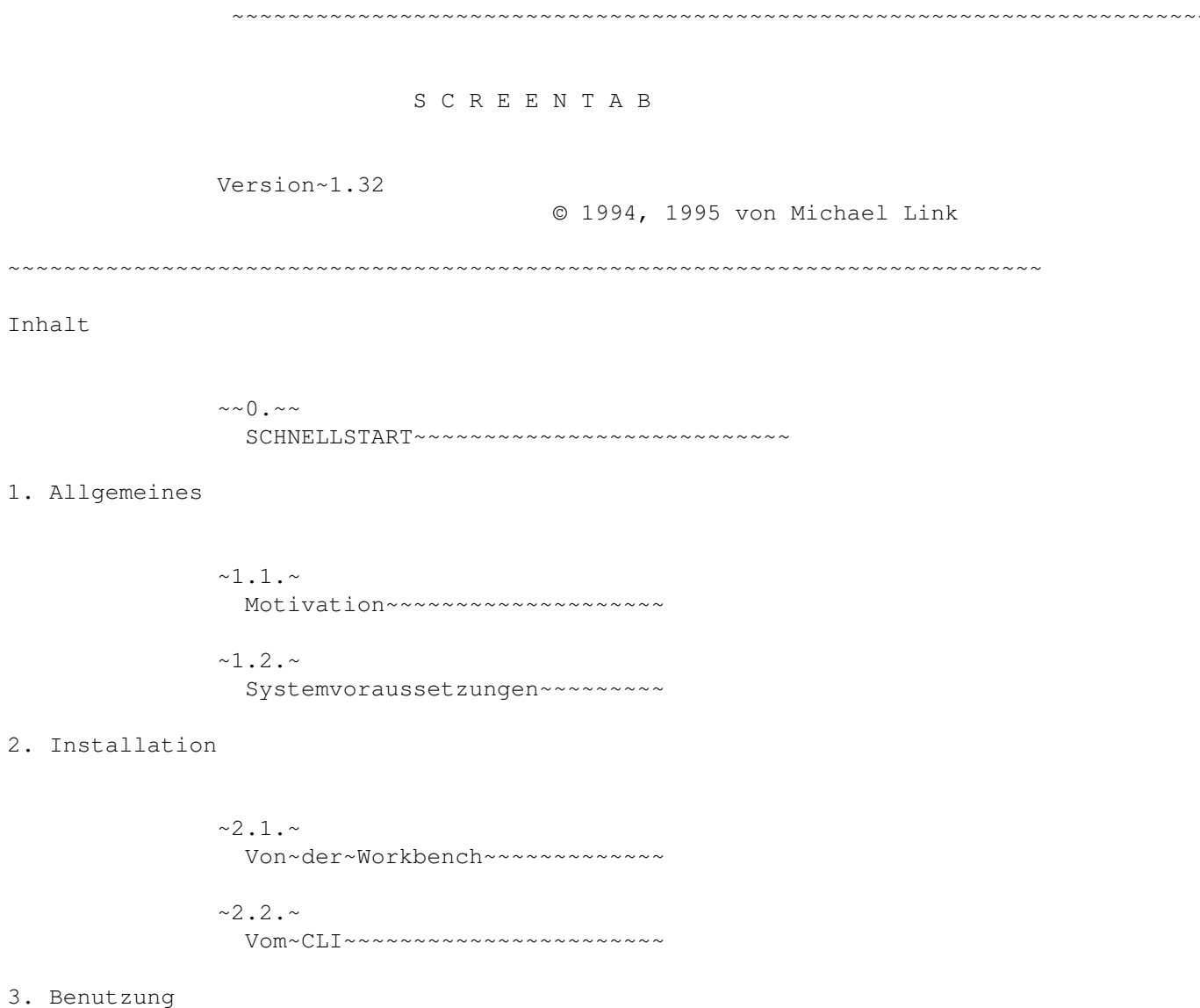

 $~3.1.~$ Benutzung von ScreenTab

4. Konfiguration

```
~\sim 4.1.Aufruf~der Voreinstellungen~~~~~~~~~~~~~~~~~~~~~~~~~~
               ~1.2.4~Voreinstellungsfenster~~~~~~~~~~~
               ~1.3.4Anwendungsdefinition
               ~\sim 4.4.Erklärungen zur Mustererstellung
               ~1.5.7Tool-Types~~~~~~~~~~~~~~~~
               ~1.6.~Wichtige Hinweise
5. Über das Programm
```
 $~5.1.~$ Credits  $~5.2.~$ Nutzungsbedingungen  $~5.3.~$ Entwicklung  $~5.4.~$ Geplante Features

# <span id="page-5-0"></span>**1.2 SCHNELLSTART**

0. SCHNELLSTART

Für alle, die ScreenTab ausprobieren wollen, ohne die Anleitung zu wälzen, hier auf die Schnelle alles Notwendige.

1. Doppelklick auf "ScreenTab"

- 2. Ein anderes Programm starten, das einen Screen öffnet
- 3. Die Tasten 'Linke-Amiga' und 'Tabulator' (über Ctrl) drücken und festhalten. -> ScreenTab-Fenster erscheint mit Namen des anderen Screens
- 4. Solange die 'Tab'-Taste drücken (mit gehaltener 'LAmiga'), bis

gewünschter Screen erscheint.

```
5. 'LAmiga' loslassen.
   -> Screen kommt nach vorne
```
 $6. : -)$ 

# <span id="page-6-0"></span>**1.3 Motivation**

1.1. Motivation

Da man auch als Amiga-Anhänger oft nicht darum herumkommt, sich mit Windoofs abzugeben, sei es in der Schule oder im Beruf, gewöhnt man sich nach einiger Zeit an dessen spezielle Eigenarten.

Eine dieser Eigenarten ist die Möglichkeit, mit der Tastenkombination 'Alt + Tab' zwischen den einzelnen Tasks umherzuschalten. Ich schätze dieses Feature, besonders wenn sich viele Fenster auf dem Bildschirm befinden.

Auf dem Amiga gab es bisher kein vergleichbares Programm. Zwar wurden im PD-Pool einige Tools veröffentlicht, mit denen man aus Listen auswählen, Screens per Tastendruck cyclen usw. konnte, aber bei allen vermisste ich eben diese spezielle Vorgehensweise beim Auswählen eines Screens oder Fensters.

Deshalb habe ich mich am Windows-Original orientiert und ScreenTab geschrieben. Aber ScreenTab ist nicht nur eine einfache Kopie des Windows-Features, sondern es besitzt noch einige weitere nützliche Dinge für den Umgang mit Screens und Windows, u.a. :

- Wechseln auch bei Fenstern möglich
- Definition von Anwendungsnamen für bestimmte Screens
- automatische Aktivierung von Fenstern
- automatischer Wechsel zum Public-Screen
- Nummerierung von mehrfach vorkommenden Screens

...

#### <span id="page-6-1"></span>**1.4 Systemvoraussetzungen**

1.2. Systemvoraussetzungen

ScreenTab läuft auf allen Amigas ab Kickstart / Workbench 2.04.

Ab Workbench 2.1 wird auch die Locale-Library unterstützt.

# <span id="page-6-2"></span>**1.5 Neuheiten der Version 1.32**

Neuheiten der Version 1.32

Im wesentlichen nur kleinere Änderungen und Fehlerbehebungen, aber

- das Fenster wirft jetzt einen Schatten

# <span id="page-7-0"></span>**1.6 Start von der Workbench aus**

2.1. Start von der Workbench

Um ScreenTab zu starten, einfach auf das Icon doppelklicken.

Wenn Sie ScreenTab dauerhaft installieren wollen, starten Sie das deutsche Installationsskript. Sie werden dann vom Installer durch die Installation geführt.

# <span id="page-7-1"></span>**1.7 Start vom CLI**

2.2. Start vom CLI

Im CLI den Befehl "run ScreenTab" eingeben.

Bis jetzt werden noch keine Parameter unterstützt, da alle Informationen aus den

> Tool-Types ausgelesen werden.

### <span id="page-7-2"></span>**1.8 Benutzung**

3.1. Benutzung

Ich glaube, viel gibt es nicht zu erklären.

Das einzige, was ich erwähnen will, ist das Back-Switch-Feature.

Wenn das ScreenTab-Fenster aktiviert ist, können Sie nicht nur vorwärts durch die Titel blättern, sondern auch rückwärts. Das geschieht mit gleichzeitigem Drücken einer der 'Umschalt'-Tasten (Shift-Tasten).

Wenn während des Blättern eine andere Taste als z.B. "Tab" gedrückt wird, bricht ScreenTab den Vorgang ab.

### <span id="page-7-3"></span>**1.9 Aufruf der Voreinstellungen**

4.1. Aufruf der Voreinstellungen

Die ScreenTab-Voreinstellungen werden entweder mit einer speziellen Tastenkombination oder über das Exchange-Programm der Workbench ("ScreenTab" + "Anzeige sichtbar" klicken) aktiviert.

Die Default-Tastenkombination ist 'Ctrl + Alt + S'. Diese können Sie mit Hilfe

der

```
Tool-Types
 an ihre Bedürfnisse anpassen.
```
Sollten Sie eine der beiden Möglichkeiten benutzt haben, öffnet sich das

Voreinstellungsfenster

## <span id="page-8-0"></span>**1.10 Voreinstellungsfenster**

.

4.2. Voreinstellungsfenster

Information

Im Voreinstellungsfenster können Sie angeben, welche Anwendungen nicht mit ihren Screen-Titeln im ScreenTab-Fenster angezeigt werden sollen, sondern durch selbstdefinierte Anwendungsnamen.

Sie werden sich vielleicht fragen, wozu das gut sein soll.

Dieses Feature habe ich aus zwei Gründen aufgenommen:

- 1. Viele Screen-Titel sind ziemlich lang (z. B. "SuperDuperED © 1994 by H. Schneider (nicht registrierte Shareware-Version, 23-09-94) ...". Manchmal sind sie noch länger. Auch wenn solch lange Titel für ScreenTab kein Problem sind, sind sie der Übersicht nicht gerade dienlich. Deshalb kann man statt diesen Screen-Titeln Anwendungsnamen definieren, die statt dessen erscheinen sollen. Im obigen Beispiel wäre z. B. "SuperDuperED" geeignet.
- 2. Manche Programme pflegen ihren Screens keine Titel zu geben. Dazu zählen insbesondere Mal- und Zeichenprogramme wie PPaint, DPaint usw. Für ihre Zwecke mag das notwendig sein, bei ScreenTab erscheint aber für diese Screens ein leeres Fenster. Um diesen unhaltbaren Zustand zu umgehen, kann man statt dem Screen-Titel den Namen des Tasks auswerten, zu dem der Screen gehört.

Aufbau~des~Voreinstellungsfensters

## <span id="page-8-1"></span>**1.11 Aufbau des Voreinstellungsfensters**

Aufbau +-----------------------------------------------+ | Projekt Optionen

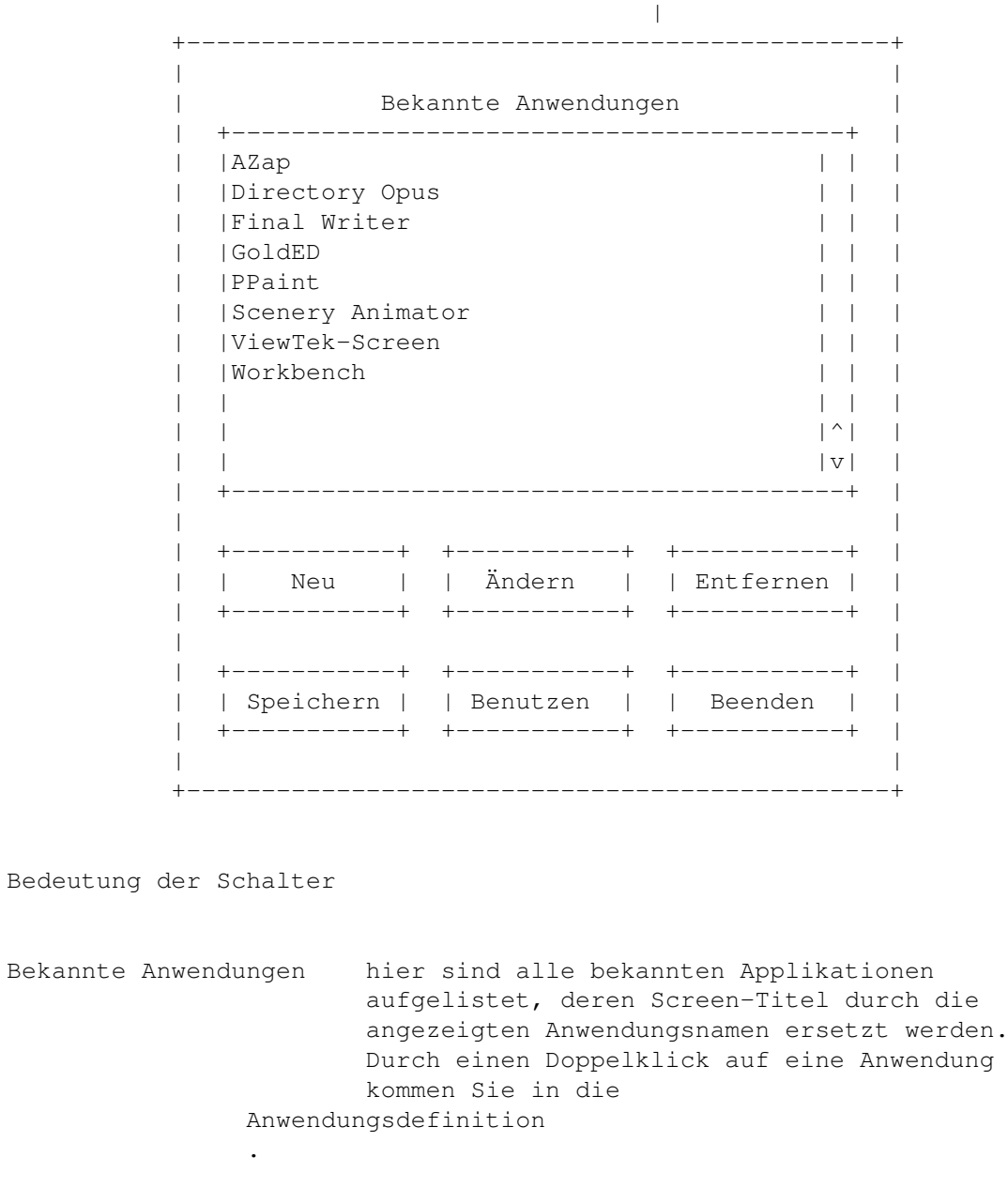

Neu mit diesem Button können Sie eine neue Anwendungsdefinition eingeben Ändern mit diesem Button können Sie eine bereits existierende Anwendungsdefinition abändern Entfernen schließlich können Sie natürlich auch Anwendungen aus der Liste entfernen Speichern hiermit können Sie Änderungen an der Anwendungsliste dauerhaft sichern. Das Voreinstellungsfenster verschwindet anschließend und die Änderungen werden wirksam.

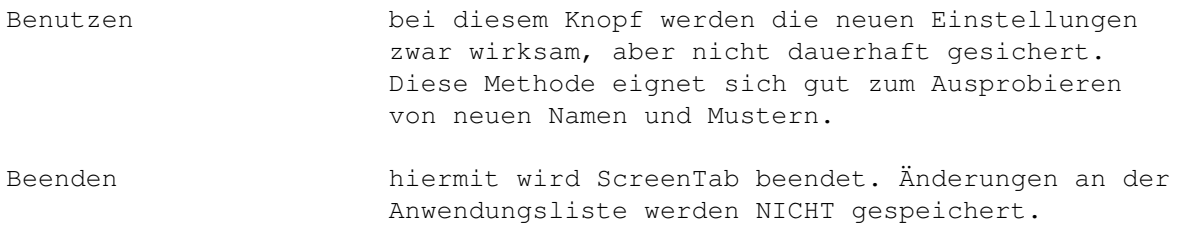

# <span id="page-10-0"></span>**1.12 Projekt-Menü**

Projekt-Menü

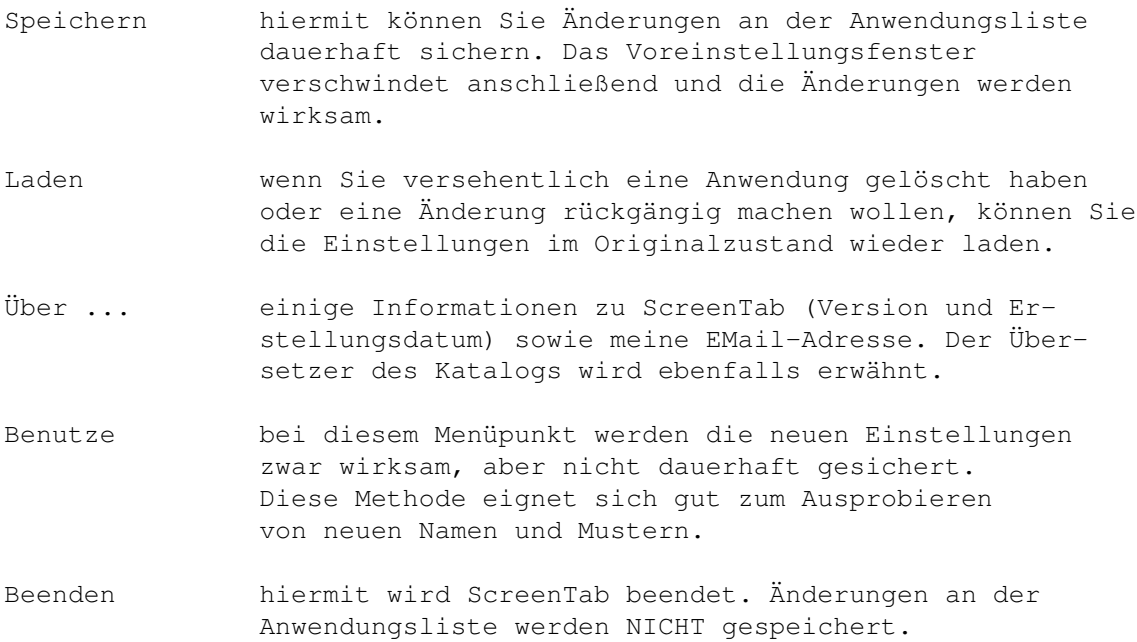

# <span id="page-10-1"></span>**1.13 Optionen-Menü**

Optionen-Menü

Merke letzte Anwendung Oft kommt es vor, daß man nur eine Anwendung benutzt und andere im Hintergrund weiterlaufen läßt. In solchen Fällen müßte man mit ScreenTab diese Anwendungen "überblättern", um zu der gewünschten zu kommen. Wenn dieser Schalter aktiv ist, merkt sich ScreenTab den jeweils letzten Screen (also vor dem Umschalten) und zeigt diesen bei erneutem Umschalten zuerst an. So können Sie z. B. zwischen Workbench und DirOpus hin- und herwechseln, ohne über den Raytracer gehen zu müssen, der im Moment ohnehin beschäftigt ist. Benutze nur Public-Screen Leider kann es vorkommen, daß Programme ohne

Rücksicht auf das Betriebssystem ihren Screen manipulieren. Da helfen dann auch sämtliche Sperrmechanismen nicht. Im Regelfall wird dann der Screeninhalt zerstört, wenn das ScreenTab-Fenster erscheint. Für diesen Fall sollte dieser Schalter aktiviert werden. Er sorgt dafür, das zum Umschalten der Default-Publicscreen benutzt wird, welcher normalerweise die Workbench ist. Siehe dazu auch den Punkt "Wechsle zu Public-Screen" in der Anwendungsdefinition. Benutze Hintergrundmuster Mit dieser Option kann der Rand des ScreenTab-Fensters mit einem Muster belegt werden. Damit wird die Orientierung für das Auge einfacher. (Man kann auch sagen, dass es einfach besser aussieht :).

# <span id="page-11-0"></span>**1.14 Anwendungsdefinition**

4.3. Anwendungsdefinition

#### Aufbau

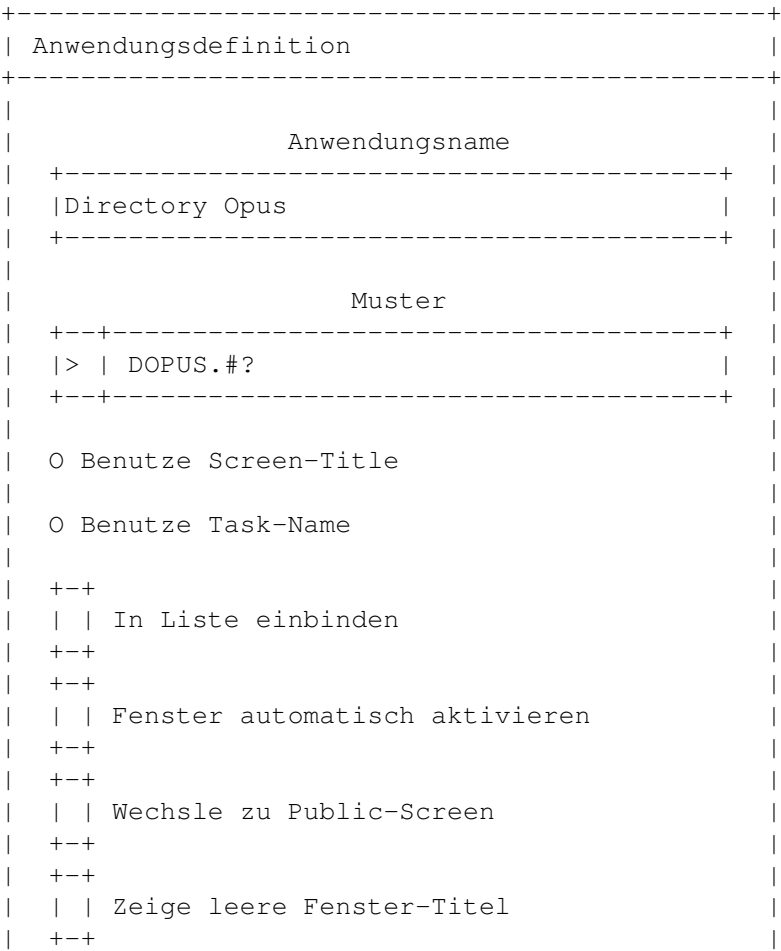

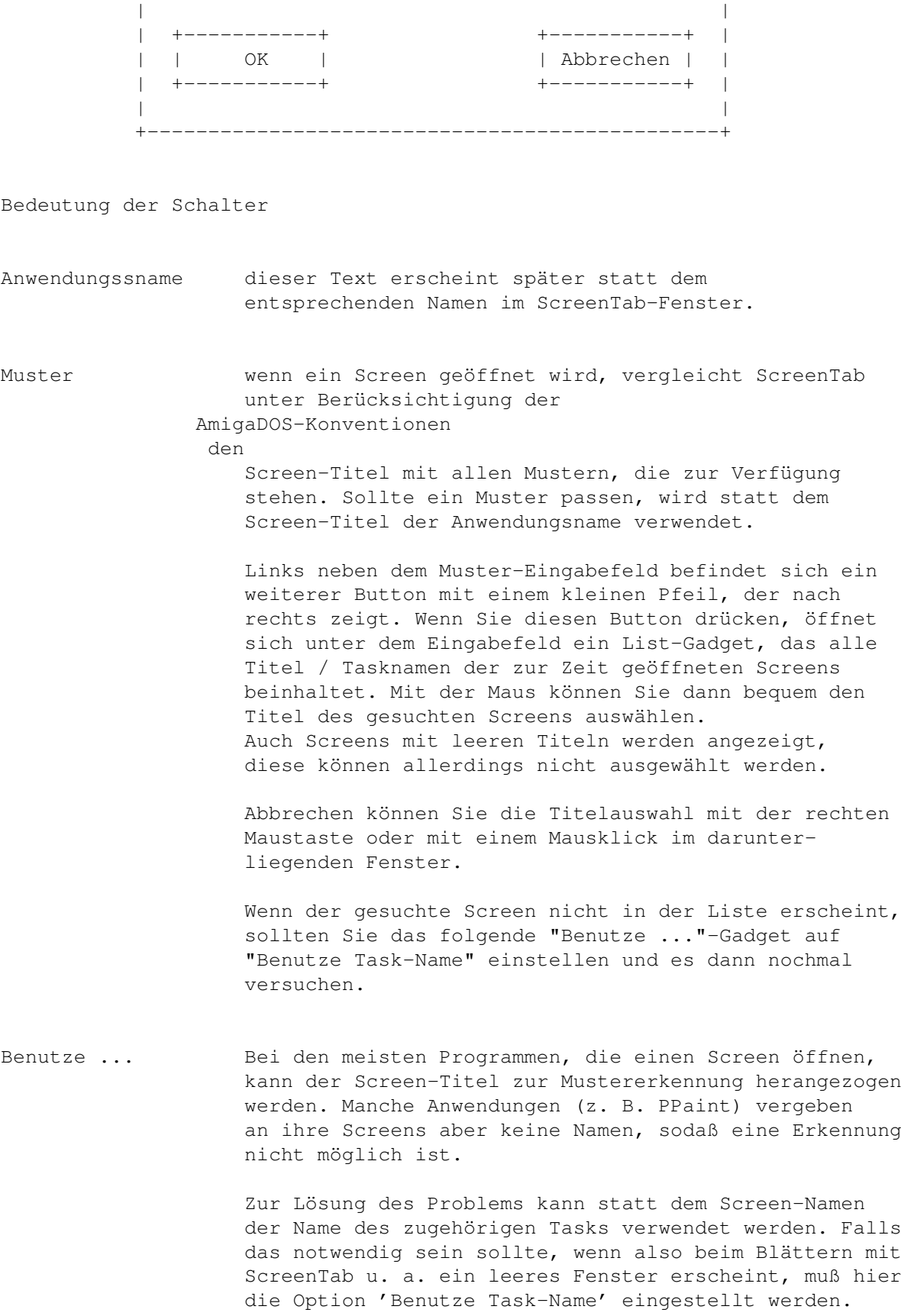

In Liste aufnehmen

Manche Programme öffnen mehrere Screens, von denen meist nur einer wichtig ist, die anderen sind Arbeitsbildschirme, die im Hintergrund bearbeitet werden. Wenn dieser Schalter deaktiviert ist, wird der zugehörige Schirm von ScreenTab ignoriert. Er wird nicht im Fenster angezeigt.

Fenster automatisch aktivieren

Auf Wunsch mehrerer Anwender wurde dieses Feature aufgenommen. Ist dieser Schalter aktiv, merkt sich ScreenTab vor dem Wechseln des Screens das gerade aktive Fenster. Wird dieser Screen danach wieder mit ScreenTab nach vorne geholt, aktiviert sich automatisch das letzte aktive Fenster.

WICHTIG: Dieses Feature kann nicht genutzt werden, wenn Sie den Screen mit den Standard-Umschalttasten wechseln.

Wechsle zu Public-Screen

Dieser Schalter hat diesselbe Funktion wie der Menüpunkt "Benutze nur Public-Screen" im Voreinstellungsfenster . Allerdings betrifft die Einstellung dieses Schalter nur diese spezielle Anwendung. Sollte also der oben genannte Menüpunkt deaktiviert sein und Sie wollen doch bei der ein oder anderen Anwendung den Public-Screen benutzen, aktivieren Sie dieses Gadget.

Zeige leere Fenster-Titel

Meistens macht es keinen Sinn, beim Fenster-Cyclen Fenster ohne Titel anzuzeigen. Wenn sich allerdings nur wenige Fenster auf dem Screen befinden, kann es u. U. doch nützlich sein. In einem solchen Fall einfach diesen Schalter aktivieren.

OK die neue Anwendungsdefinition wird in die Liste aufgenommen

Abbrechen die Liste bleibt unverändert.

## <span id="page-13-0"></span>**1.15 Muster**

4.4. Erklärungen zur Mustererstellung

Bei den meisten Programmen reicht es, einfach den Screen-Titel in das 'Muster'-Feld einzutragen. Einige wenige verändern jedoch ihren Screen-Titel während der Anwendung und könnten somit auch nicht mehr erkannt werden. Bestes Beispiel ist die Workbench selber.

Deshalb kann man sehr flexible Muster eingeben, die verschiedene Möglichkeiten zulassen. Folgende Regeln sind bei der Erstellung eines Musters zu beachten: ? - steht für ein einzelnes beliebiges Zeichen % - steht für eine leere Zeichenkette #m - steht für das NULL- oder mehrfache Auftauchen des Musters 'm' m1|m2 - entweder Muster 'm1' oder 'm2' [a-z] - an dieser Stelle darf ein Zeichen zwischen 'a' und 'z' vorkommen ' - der Apostroph wird benutzt, um spezielle Musterzeichen wie '?' oder '#' anzusprechen

() - mit den runden Klammern können einzelne Bestandteile des Musters zusammengefaßt werden

Beispiele:

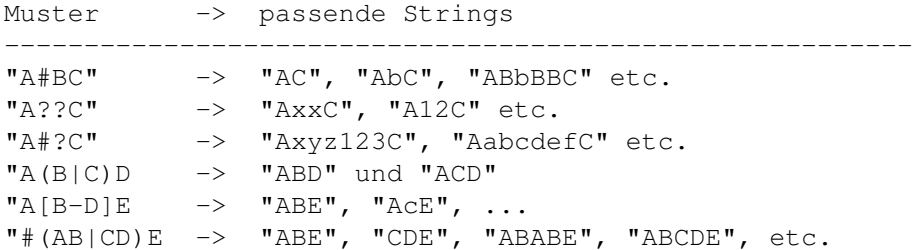

Groß- und Kleinschreibung wird nicht berücksichtigt.

Zum besseren Verständnis möchte ich hier zwei Beispiele für Titelmuster, aus der Praxis sozusagen, angeben:

1. Für den Workbench-Screen:

Dieser nimmt beim Bootvorgang i.d.R. drei verschiedene Titel an:

- "Workbench Screen"
- "Amiga Workbench x.xxx.xxx Chip-RAM ..."
- "Copyright ..."

Mit dem folgenden Muster können Sie alle Fälle abdecken:

(Copyright#?|(#?|%)Workbench#?)

2. Für Directory-Opus:

DirOpus vergibt an seine Screens stets den Titel "DOPUS.X", wobei das X für das jeweils geöffnete DirOpus steht, wenn mehrere gleichzeitig laufen.

Deshalb folgendes Muster:

DOPUS.#?

Probieren Sie ruhig mehrere Muster aus, falls ScreenTab kein passendes Muster findet, wird der normale Screen-Titel angezeigt.

# <span id="page-15-0"></span>**1.16 Tool-Types**

4.5. Tool-Types

ScreenTab kann über die sogenannten Tool-Types konfiguriert werden. Diese werden zusammen mit dem Workbench-Icon abgespeichert. Zugreifen können Sie auf diese Tool-Types, indem Sie das ScreenTab-Icon einmal anklicken und anschließend den Menüpunkt "Piktogramm / Informationen" anwählen. Daraufhin öffnet sich das Einstellungsfenster.

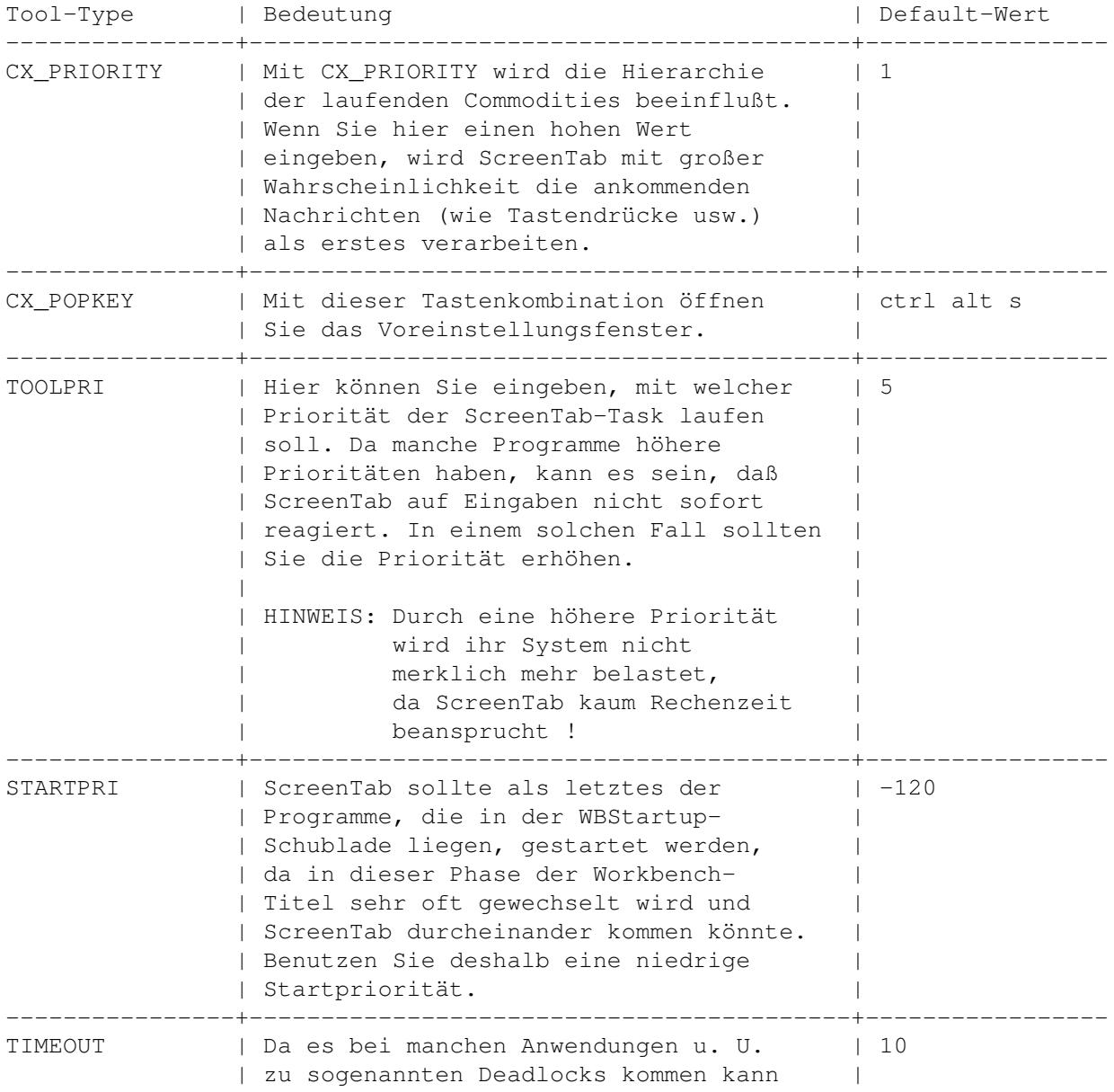

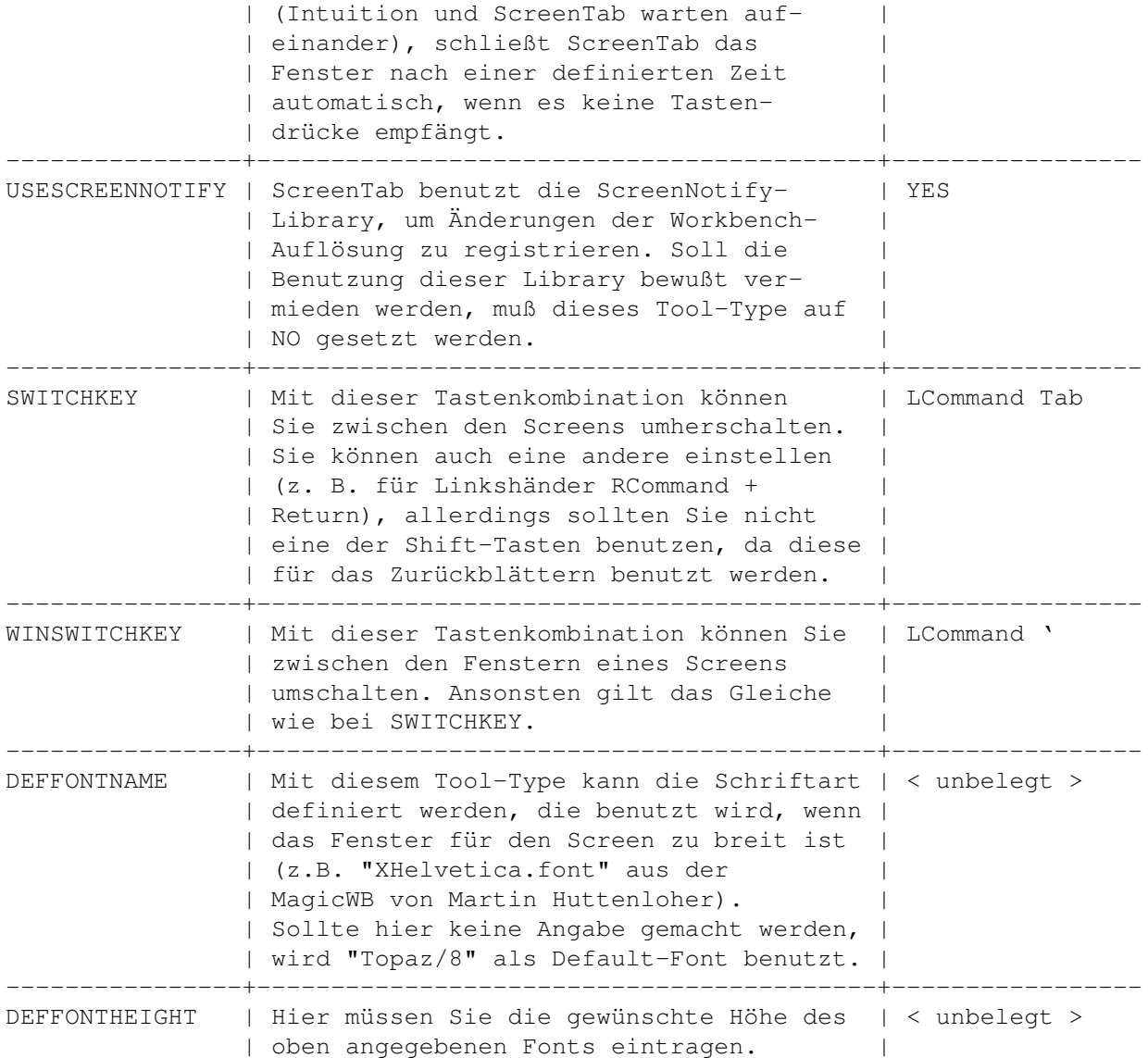

## <span id="page-16-0"></span>**1.17 Wichtige Hinweise**

4.6. Wichtige Hinweise

Die ScreenNotify-Library

ScreenTab benutzt seit der Version 1.30 die ScreenNotify-Library von Stefan Becker, um Änderungen der Workbench-Auflösung zu registrieren. In vorigen Versionen mußte dazu ScreenTab beendet und neu gestartet werden, um eventuelle Abstürze zu verhindern.

WARNUNG: Wenn die ScreenNotify-Library nicht installiert ist oder per Tool-Type deaktiviert wird, kann es beim Wechseln der Workbench-Auflösung zu Abstürzen kommen !

Das komplette Archiv der ScreenNotify-Library (mit Source und Doku) befindet sich auf dem Aminet im Verzeichnis "util/libs" unter dem Namen "ScreenNotify1\_0.lha".

Die Workbench

Die meisten Anwendungen, die ihr Fenster auf dem Workbench-Screen öffnen, ändern auch dessen Titel, wenn ihr Fenster aktiviert wird.

Wenn Sie also an den ScreenTab-Einstellungen etwas ändern wollen, sollten beim Aufruf keines der Anwendungsfenster aktiv sein. Am besten klicken Sie einmal auf den Workbench-Hintergrund und rufen dann die Voreinstellungen auf.

# <span id="page-17-0"></span>**1.18 Credits**

#### C R E D I T S ~~~~~~~~~~~~~

Das Wichtigste für den Programmierer ist die Resonanz, die er auf seine Programme bekommt.

Falls Sie mir

- Muster für die Anwendungsdefinition (WICHTIG: Optionen genau angeben !)
- Bug-Reports (genaue Fehlerbeschreibung !!!)
- Kritik, Verbesserungsvorschläge oder Fragen (mit Versions-Nummer !)
- CT-Dateien für andere Sprachen
- Postkarten, Grüße, Geld, ...
- $-$  ...

schicken wollen, wenden Sie sich an folgende Adressen:

o Internet : < u193113@uebung2.rz.fh-reutlingen.de >

```
o Schriftlich über folgende Adresse:
```
Michael Link Krummenackerstraße 171 73733 Esslingen Deutschland

EMAIL bevorzugt !!!

#### Danksagungen

Ich möchte folgenden Personen und Institutionen meinen Dank aussprechen:

- o Manfred Oberbach für die hilfreichen Vorschläge
- o Roland Barthel und Peter 'Piet' Vohmann fürs Beta-Testen

o Martin W. Scott für Yak

o Stefan Becker für ToolManager und ScreenNotify

- o Martin Korndörfer für MagicMenu, Diavolo Backup und seinen Tip
- o Martin Huttenloher für seine MagicWB
- o Dietmar Eilert für seinen GoldED
- o Marcus Ohlström für seinen MemMinister
- o Ralph Babel für sein 'Amiga Guru Book'
- o SAS-Institute für ihren genialen C-Compiler
- o Marcin Orlowski, Paul Hernik und allen anderen Anwendern für die zahlreichen Vorschläge
- o für Übersetzungen : Per Olofsson (Schweden, bis V1.30) - Marcin Orlowski (Polen, bis V1.30) - Denis Gounelle (Frankreich, V1.30) - David Perret (Frankreich, V1.25) - Alessandro Basso (Italien, V1.30) - Francesco Mancuso (Italien, bis V1.25) - Dámaso Domínguez Estévez (Spanien, V1.13) - Christian Hoj (Dänemark, V1.20)

Wie man sieht, sind einige Übersetzungen leider nicht mehr "up to date". Trotzdem danke ich den Übersetzern für ihre Mühe. Also, wer Spaß am Übersetzen hat, der "möge übersetzen".

und

o Mike Oldfield für 'The Songs of Distant Earth' und 'Amarok'

### <span id="page-18-0"></span>**1.19 Nutzungsbedingungen**

5.2. Nutzungsbedingungen

Diese Software unterliegt der "Standard Amiga FD-Software Copyright Note" Sie ist FREEWARE wie definiert in Absatz 4a. Für mehr Informationen lies bitte AFD-COPYRIGHT (Version 1 oder höher).

## <span id="page-18-1"></span>**1.20 Entwicklung**

5.3. ScreenTab-Entwicklung

Version 1.00, Datum: 20-09-1994 --------------------------------------------------------------------------

- die erste voll funktionsfähige Version

- Fehler beim Einlesen der Catalog-Strings behoben

Version 1.01, Datum: 21-Sep-1994, Zeit: 13:14:55 -------------------------------------------------------------------------- - zur Absicherung wurde eine Semaphore eingeführt, die die gepatchten Screen-Funktionen stoppt, solange das ScreenTab-Fenster auf dem Schirm ist (gab Probleme mit diversen Screenblankern) - jetzt können beliebige Tastenkombinationen zur Aktivierung des ScreenTab-Fensters verwendet werden (werden später in die Tool-Types eingetragen) Version 1.02, Datum: 22-Sep-1994, Zeit: 14:32:06  $-$ - Keyboard-Shortcuts eingebaut Version 1.04, Datum: 03-Okt-1994, Zeit: 19:13:43 -------------------------------------------------------------------------- - Umstellung auf SAS/C 6.51 - Einstellungen ab jetzt über Tool-Types möglich - Code wieder ein wenig bereinigt Version 1.05, Datum: 08-Okt-1994, Zeit: 17:56:04 -------------------------------------------------------------------------- - Oberfläche nun fontsensitiv Version 1.06, Datum: 09-Okt-1994, Zeit: 15:23:33 -------------------------------------------------------------------------- - Fehler behoben: - Fehler beim Löschen einer Applikation - im List-Fenster jetzt Cursorsteuerung möglich - habe ChangeApplication ganz rausgenommen und durch Del + Add ersetzt - vor dem Rücksetzen der gepatchten Funktionen werden diese zuerst gecheckt Version 1.07, Datum: 18-Okt-1994, Zeit: 21:00:53 -------------------------------------------------------------------------- - Voreinstellungen werden jetzt vom ENV:-Verzeichnis gelesen Version 1.08, Datum: 23-Okt-1994, Zeit: 14:54:29 -------------------------------------------------------------------------- - ScreenTab benutzt jetzt das Timer-Device, um auf Tastendrücke zu warten. Deshalb werden andere Tasks nicht mehr belastet - Abfrage des Tasknamens wesentlich verbessert, jetzt wird sofort beim Öffnen des Screens der Taskname ausgewertet

- Anzeige des Tasknamens des letzten geöffneten Screens im Info-Requester Version 1.09, Datum: 27-Okt-1994, Zeit: 21:55:01 -------------------------------------------------------------------------- - Fehler behoben: - LockLayerInfo() durch LockLayers() ersetzt - eigenen Port fürs timer.device eingeführt, andere Lösung führte zu Fehlern (Final Writer) - falls bei der Änderung eines Musters ein Fehler auftrat, wurde die gesamte Definition gelöscht - im Falle des CLI-Starts wird nur noch der Programmname ausgewertet, ohne den Pfad Version 1.10, Datum: 28-Okt-1994, Zeit: 16:58:23 -------------------------------------------------------------------------- - ActivateWindow() wird nun auch gepatcht, da beim Aufruf dieser Funktion durch andere Programme Fehler auftraten Version 1.11, Datum: 30-Okt-1994, Zeit: 16:40:43 -------------------------------------------------------------------------- - Cursorsteuerung wieder entfernt (macht meiner Meinung nach nur wenig Sinn, da für volle Ausnutzung spezielle OS3.0- Features notwendig sind (GetGadgetAttrs !!!)) - "Anzeige beenden" in Exchange nun möglich Version 1.12, Datum: 13-Nov-1994, Zeit: 14:14:59 -------------------------------------------------------------------------- - Fehler behoben: - ChangeApplication() wieder reingenommen (s. V1.06) - OpenWindowTags(), OpenWindow() und CloseWindow() werden jetzt ebenfalls gepatcht (beim Öffnen und Schließen eines Fenster darf ScreenTab nicht aktiviert werden !) - Code optimiert Version 1.13, Datum: 14-Nov-1994, Zeit: 16:43:56 (AmiNet Release) -------------------------------------------------------------------------- - Fehler behoben: - beim Anwenden des Screen-Namens wurde nur ein Zeiger statt einem Zeiger auf einen Zeiger verwendet - Voreinstellungsfenster gab den Speicher nicht vollständig frei (FreeVisualInfo()) Version 1.14, Datum: 18-Nov-1994, Zeit: 19:03:15

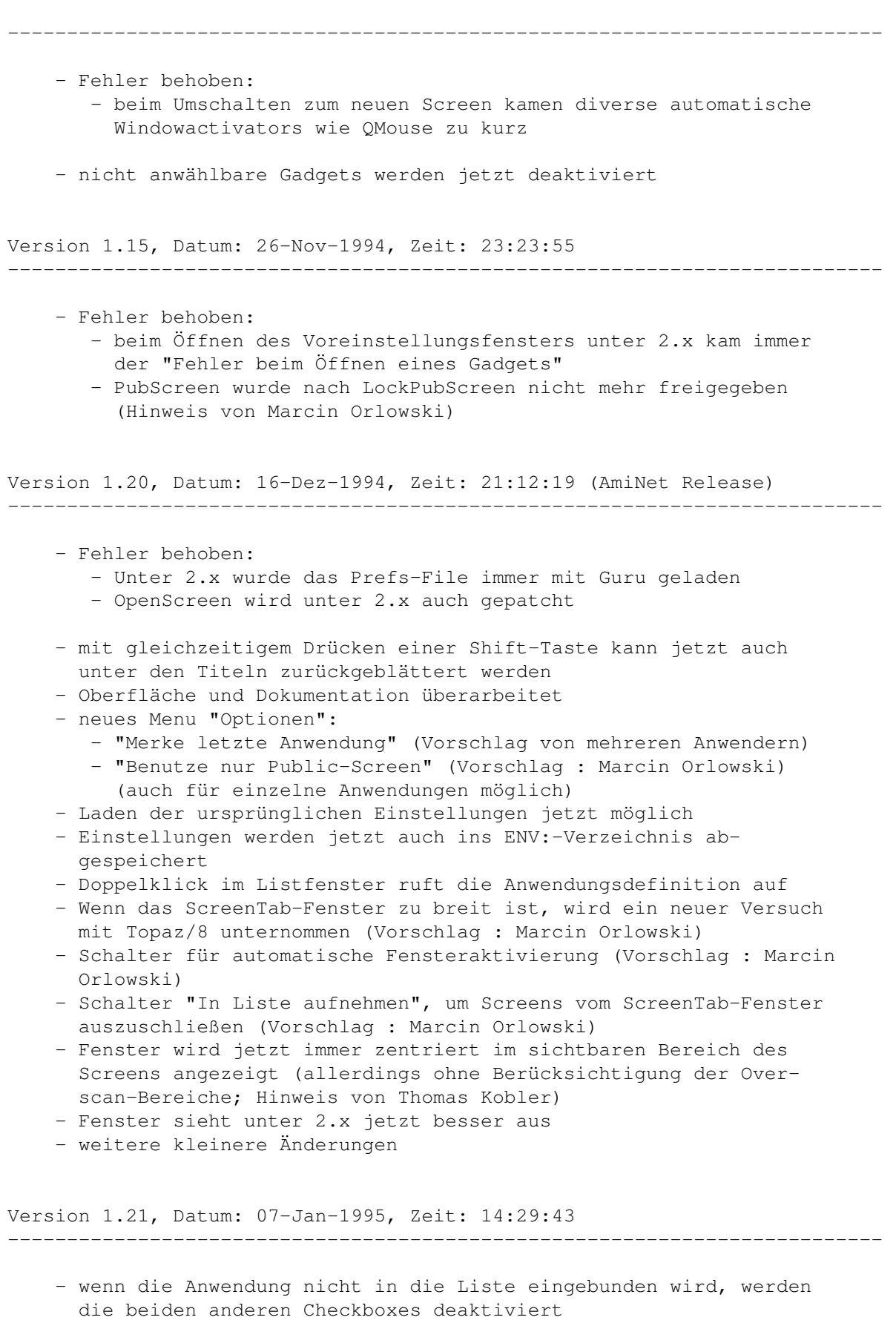

- Code optimiert

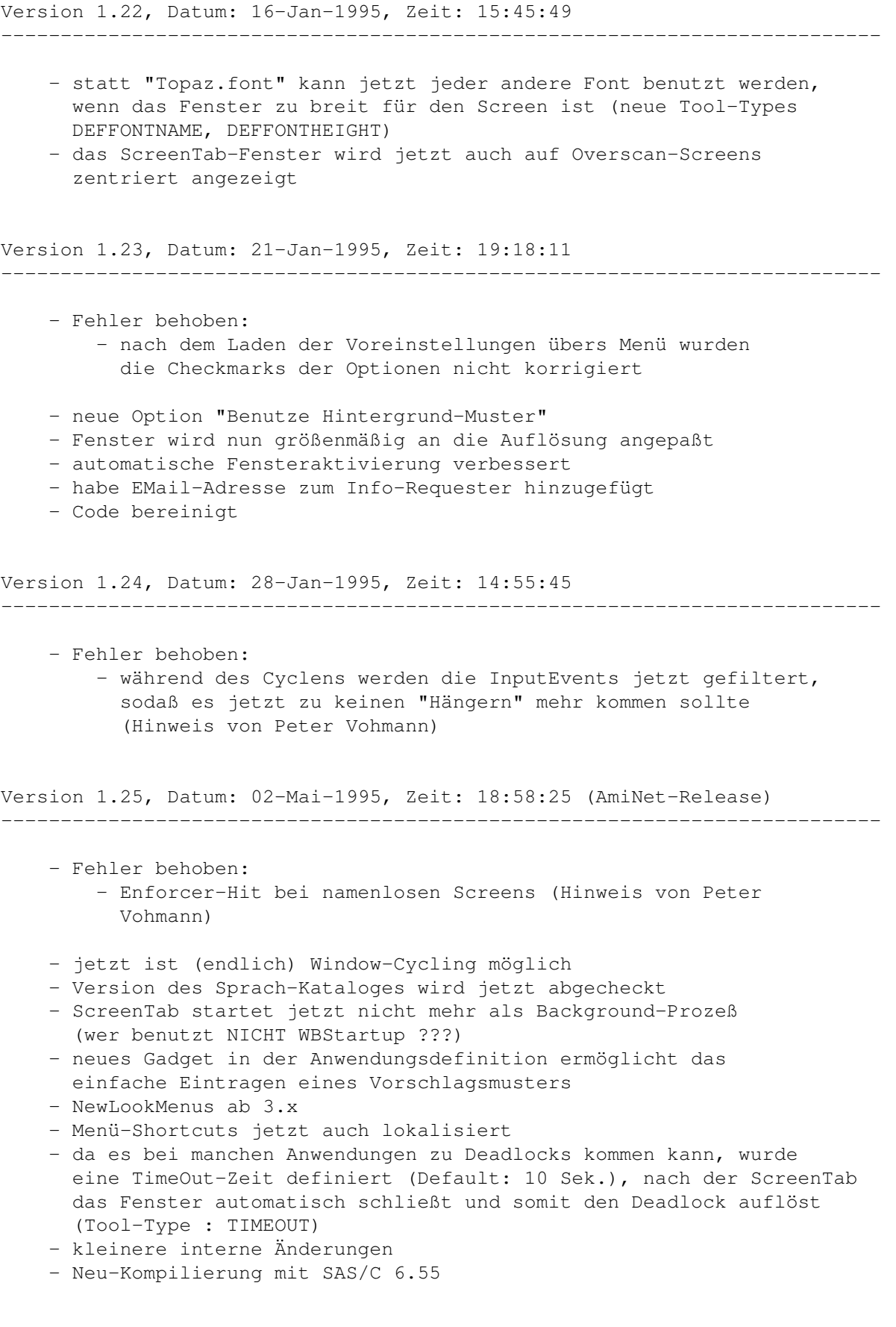

Version 1.26, Datum: 13-Jun-1995, Zeit: 18:58:25 -------------------------------------------------------------------------- - kleine Änderung am Projekt-Menü (Über und Benutzen vertauscht) Hinweis von Marcin Orlowski - Fehler beim Öffnen der Voreinstellungen werden jetzt nicht mehr beim Startup angezeigt (nur noch Lesefehler; Hinweis von Timo Nentwig) Version 1.27, Datum: 04-Jul-1995, Zeit: 19:49:23 -------------------------------------------------------------------------- - Code neu strukturiert - mehrfache Screen-Namen werden jetzt numeriert (Vorschlag von mehreren Benutzern) - wenn während dem Switchen ein anderer Tastencode ankommt, verschwindet das Fenster ohne Umschalten des Screens - wenn das Fenster nicht auf den Schirm passt, wird automatisch zum nächsten Screen/Window weitergeschaltet Version 1.28, Datum: 05-Jul-1995, Zeit: 00:21:31 -------------------------------------------------------------------------- - GUI komplett neu programmiert (sieht zwar fast gleich aus, ist aber effizienter) - einige kleinere Optimierungen Version 1.29, Datum: 06-Jul-1995, Zeit: 16:23:49 -------------------------------------------------------------------------- - in der Anwendungsdefinition kann man jetzt über ein Popup-Gadget komfortabel das Grundmuster auswählen (Vorschlag von Marcin Orlowski) - neuer Katalog-String für den Übersetzer Version 1.30, Datum: 10-Sep-1995, Zeit: 16:10:52 (AmiNet-Release) -------------------------------------------------------------------------- - kleiner Fehler in der Behandlung der Tastencodes behoben - Unterstützung der ScreenNotify-Library, um das Schliessen der Workbench zu registrieren (Vorschlag von Paul Hernik) - habe den PPaint-Bug entfernen können - ScreenTab benutzt jetzt Overlays, der benötigte Speicher reduziert sich um ca. 8 KB - ScreenTab kann jetzt durch Senden eines SIGBREAKF\_CTRL\_C zum Beenden gezwungen werden (wichtig für weitere Versionen) Version 1.31, Datum: 29-Sep-1995, Zeit: 14:03:43 -------------------------------------------------------------------------- - kleiner Fehler bei der Breitenberechnung behoben - Message-Bearbeitung überarbeitet

Version 1.32, Datum: 05-Dez-1995, Zeit: 14:59:37 (AmiNet-Release)

--------------------------------------------------------------------------

- Patches optimiert
- ScreenTab-Fenster wirft jetzt einen Schatten

# <span id="page-24-0"></span>**1.21 Geplante Features**

5.4. Geplante Features

Wenn's noch Vorschläge gibt, bitte melden !